# **DESIGNING E-FILING INFORMATION SYSTEM WITH MICROSOFT ACCESS BASED AT PT. USAHA GEDUNG MANDIRI**

**Zubaidah Hanum <sup>1</sup> , Iwan Kesuma Sihombing <sup>2</sup> , Halimah Tusakdiah<sup>3</sup>** 1,2,3 Program Studi Administrasi Bisnis, Politeknik LP3I Medan, Indonesia

**Email :** hanum2011@gmail.com

#### **Abstract**

Article Info Received : 10 May 2022 Revised : 30 May 2022 Accepted : 05 June 2022 Company or organization needs a good archive system to keep the information or data from lost and easier to find anytime. It aims to make decisions and also becoming evidence and proof if there is problem and it could be made as management responsibility. This study aims to produce an information system for incoming and outgoing mails in Microsoft Access based which can operate mails information system at PT Usaha Gedung Mandiri. In Microsoft Access, we can design,create and manage database easily and fast. This information system design was made because of an unfinished problem in this company related to mails information system that was still traditional so that it encounter delays in giving the information. Furthermore, we can choose application program, mail information system design and design the information system used and then checking and test the design. The product of this application was an information system application with Microsoft office based which can easier and shorten time of users or employee in managing the data, saving incoming and outgoing mails, then provide mail information more effectively and efficiently.

**Keywords: Information system, e-filing, Microsoft Accee 2010**

#### **1. Introduction**

Commonly, every company, even large or small has certain goals to achieved. To achieve its goals, it needs data or information gained both from inside or outside. It needs a good archives system to keep the information from lost if it was needed anytime. The function of archives or filing in an organization is containing important information in making decisions and also has value needs in proof because having data, fact and explanation. In Indonesia, there are still several company which pay less attention towards archives, especially, electronic archives or filing, so that the volume of paper increases time by time and it becomes saving problems, facilities, maintenance fee [1]

PT Usaha Gedung Mandiri is Pioneer of property business especially office, building rent and other. It has many corporation with banking company and other business. Its activities to do communication to the other company often use mails transaction and the mail data was still manual and traditional so it needs more space to keep it safe. Nowadays, archives management advances broader and make it shift from manual to electronic, traditional to modern [2]**.** paper-less office concept is very important to adopt by any organization as respond of global warming in the earth so that it needs serious handling by using computerization [3]

This study aims to produce e-filing (e-archives) at PT. Usaha Gedung Mandiri from manual to computer that use *Microsoft Access.* By designing simple e-filing application with Microsoft access based can easier saving prcess and finding archives easily and fast [4].

#### **Theoretical Framework**

Designing is merging, planing and sketching or setting of some separated elements into a

**INFOKUM is licensed under a Creative Commons Attribution-Non Commercial 4.0 International License (CC BY-NC 4.0)**

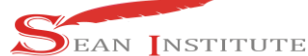

**<http://infor.seaninstitute.org/index.php/infokum/index> JURNAL INFOKUM, Volume 10, No.2, Juni 2022 ISSN : 2302-9706**

complete useful unity [5]

According to [6] information system is a series of procedures that change an input data and process it into output in form of information that can be used as decision making material. [7]

E-archives is the advance of conventional archives that used saving system with computer media. It can be file in cabinet or virtual map [8].

[9] Electronic filing systems have virtual cabinets created with databases, virtual folders or folders to store document files and letters that have been transferred into image files (\*bmp, jpg, etc.) or documents (\*doc, txt, dll).

According to [10] Archives is information that is saved in any form and chara ter as proff of any activities and it has value in certain time or period.

*Database* is interconnected data, saved togetherly in a media, without roofing each other and unnecessarily double data [11].

Fathansyah [4] database *Management System* (DBMS) management of basic data physically not by users immediately but handled by a software (certain system) . the software DBMS are Microsoft Access, dBase, FoxBase, My-SQL and others.

According to Ahmad Iskandar [12] *Microsoft* Access is a software that undergo windows system, by Microsoft Acsesswe can design, make and manage database easily and fast

According to Wibawanto [13] **"***Flowchart is a chart with certain symbols that describe process and correlation and also intruction in detail in a program.*

| Symbols | Meaning                           | Symbols | Meaning                                        |
|---------|-----------------------------------|---------|------------------------------------------------|
|         | Terminal (Start, End)             |         | Connecting point at<br>the same page           |
|         | Input/Output(Read/write)          |         | Connector point in the<br>next page            |
|         | Process (assignment<br>statement) |         | Call                                           |
|         | Decision (Yes, No)                |         | Document                                       |
|         | Display                           |         | <b>Stored Data</b>                             |
|         | plot process                      |         | Preparation (score<br>given in the<br>begining |
|         | Source: [14]                      |         |                                                |

**Table 1.** Flowchart Symbols

**2. Method**

**INFOKUM is licensed under a Creative Commons Attribution-Non Commercial 4.0 International License (CC BY-NC 4.0)** This study was conducted at PT. Usaha Gedung Mandiri Jl.Imam Bonjol No.7 Kec. Medan Petisah, Kota Medan. Data analysis method used in this study was descriptive qualitative method [15],

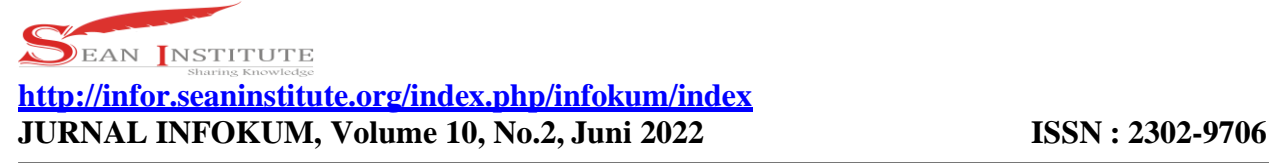

it is analyzing, grouping, collecting explaining, concluding and describing briefly several condition, situation front any data which was gained to design archives information system by using Microsoft access. The data was collected from interview employees in administrative division and *Field Research,*  such as gaining data about the object of the research

#### **3. Result And Discussion**

Application Design

#### *Flowchart* **Diagram**

The *Flowchart from this application as follow*

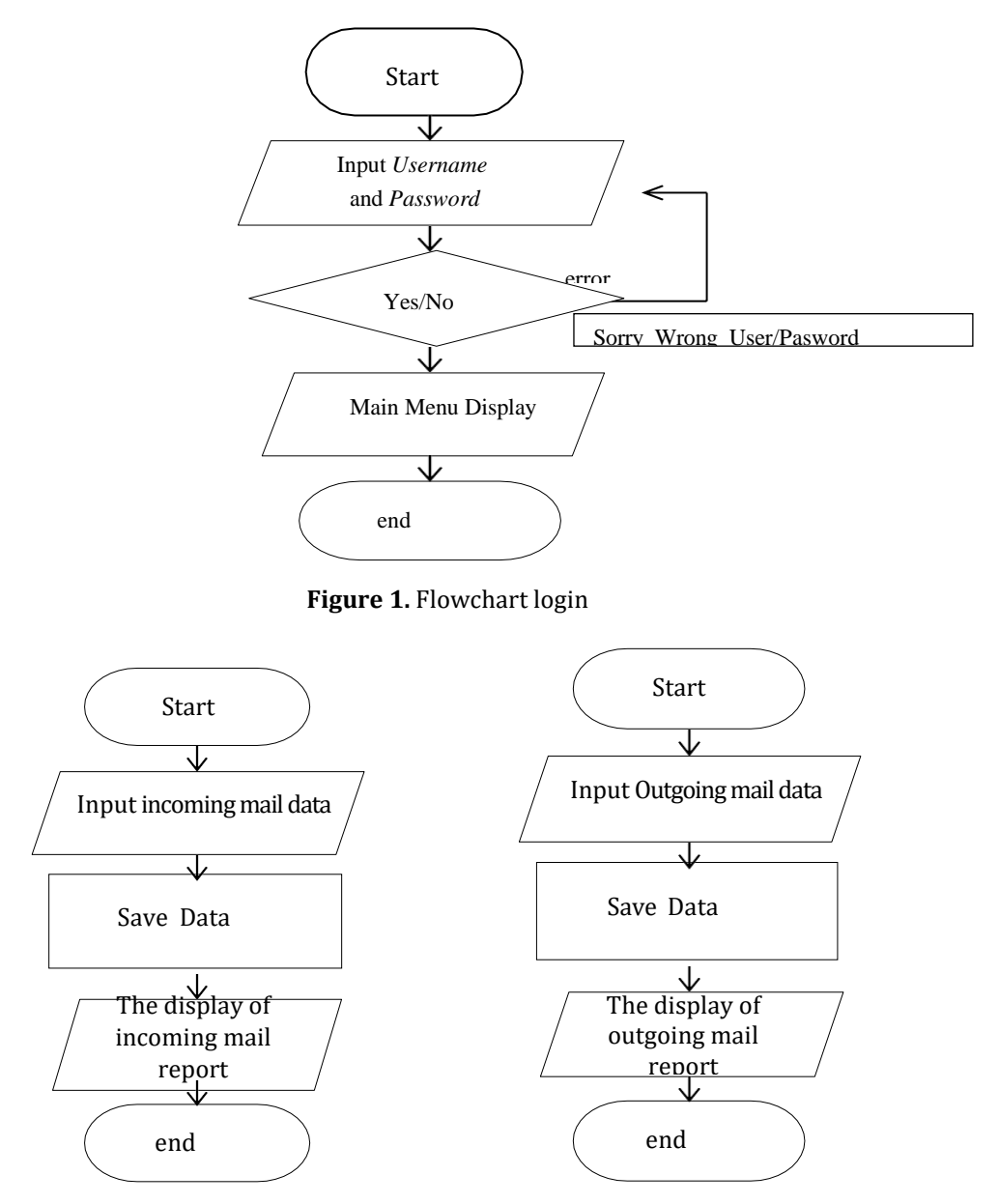

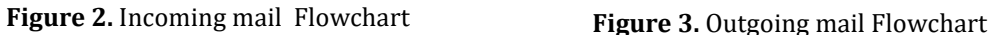

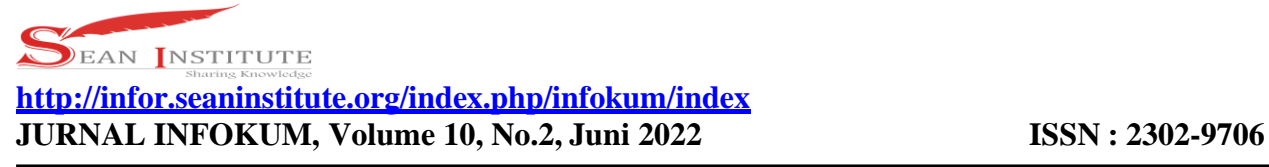

## Design Result

The result that can be seen from this application is that process of making incoming and outgoing mails, it has 6 menu such as, main menu, incoming mail form menu, outgoing mail form menu, incoming mail report menu,outgoing mail report, then menu for incoming and outgoing mail search that merged into mail form. In this application, users have full access towards all menu to use it such as, adding the data, change the data, and delete the data.

### Discussion

The discussion done by the author has some process, such as:

Input data Process

1. Splash Screen page

Splash Screen is the first temporary display before entering to menu log in or main menu in order the program or the application look interesting.

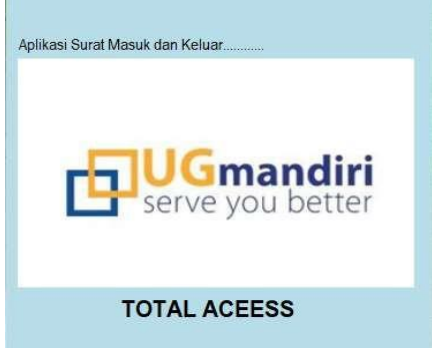

**Figure 4.** Splash Screen page

2. Login page

Log-in is the main requirement to use it in order to maintain its safe, in it this menu has 2 value that must be filled out by users such as; username and password. If the data is correct, it will go to the main menu page.

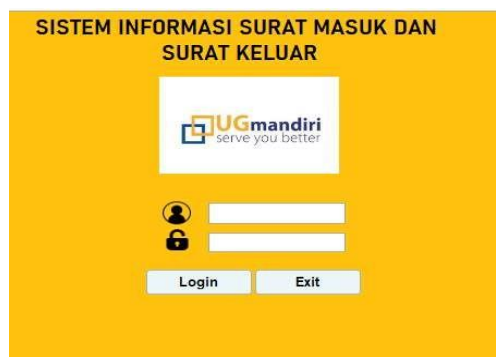

**Figure 5.** LoginPage

3. Main Menu Page

It has main display that can see the result of the report of adding or shifting by clicking certain button.

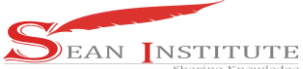

## **<http://infor.seaninstitute.org/index.php/infokum/index> JURNAL INFOKUM, Volume 10, No.2, Juni 2022 ISSN : 2302-9706**

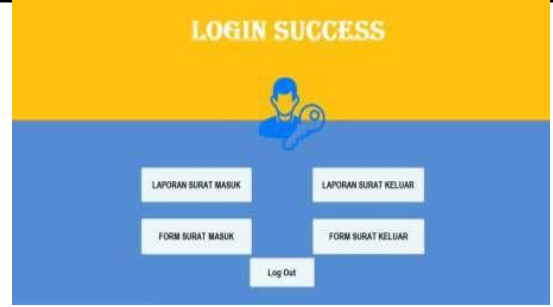

**Figure 6.** Main menu page

4. Incoming mail form page

In this page, users can add of shift incoming mail data by filling out available field and clicking plus button, and also input file in the form of image as follow;

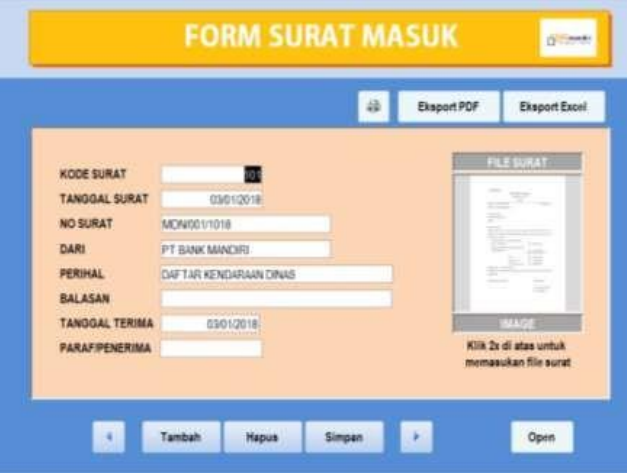

**Figure 7.** Incoming mail form page

5. Outgoing mail form page

Here, users can add or shift the outgoing mail data by filling available field and clicking plus button and input file with image in the mail column

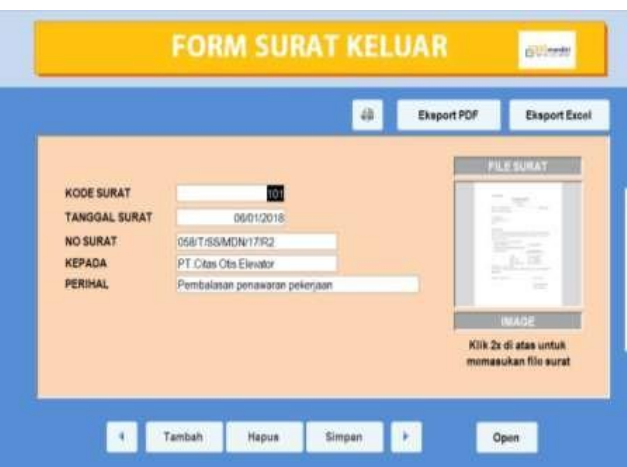

**Figure 8.** Outgoing mails form page

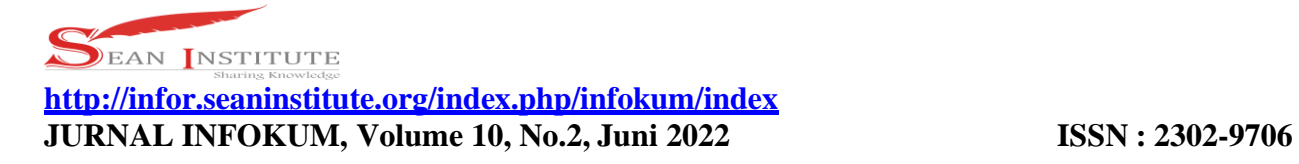

6. Incoming mail data search In this page, the incoming mail data that has been saved by using coding of mail, number of mail,or sender of mail.

| Kode:             |                       | No Surat:                        |                                           |                |
|-------------------|-----------------------|----------------------------------|-------------------------------------------|----------------|
|                   |                       |                                  |                                           |                |
|                   |                       | Dari                             |                                           |                |
| <b>KODE SURAT</b> | TANGGAL SUR/ NO SURAT |                                  | <b>DARI</b>                               | <b>PERIHAL</b> |
| 105               | 05/01/2018            |                                  | 057/7/SS/MDN/1 PT. Citas Otis El Penawara |                |
| 101               | 03/01/2018            | MDN/001/1018 PT BANK MAND DAFTAR |                                           |                |
| 102               | 03/01/2018            | 5103/TMG-NSR INDOSAT             |                                           | Surat ijin     |
| 103               | 03/01/2018            |                                  | AR.SME.MIB/00/ PT BANK MAND Permoho       |                |
| 104               | 03/01/2018            |                                  | 36669/SMP/01/2 PT Sinar Multi F Usulan    |                |
|                   |                       |                                  |                                           |                |
|                   |                       |                                  |                                           |                |
|                   |                       |                                  |                                           |                |
| $\leftarrow$      |                       |                                  |                                           | $\rightarrow$  |
|                   |                       |                                  |                                           |                |
|                   |                       |                                  |                                           |                |
|                   |                       |                                  |                                           |                |
|                   |                       |                                  | Close                                     |                |

**Figure 9.** Incoming mail search page

7. Outgoing mail data search

It searches outgoing mail data that has been saved by using code of mail, number of mail or sender of the mail .

| <b>PENCARIAN DATA</b> |                              |                |                                                   |                                  |  |
|-----------------------|------------------------------|----------------|---------------------------------------------------|----------------------------------|--|
| Kode                  | ÷                            |                | No Surat:                                         |                                  |  |
|                       |                              |                | Kepada<br>t                                       |                                  |  |
| <b>KODE SURAT</b>     | <b>TANGGAL SUR/ NO SURAT</b> |                | <b>KEPADA</b>                                     | <b>PERIHAL</b>                   |  |
| 101                   | 06/01/2018                   | 058/T/SS/MDN/1 |                                                   | PT.Citas Otis Ele Pembalasan per |  |
| 102                   | 13/03/2014                   | 101/UM/III/14  |                                                   | PT. Usaha Manc Penawaran Bara    |  |
| 103                   | 08/03/2014                   |                | 58/GSA/III/2014   PT.Global Sarar Pemberitahuan ( |                                  |  |
| 104                   | 06/01/2018                   |                | 111/MM/SS/201  PT. SINAR JAYA Undangan            |                                  |  |
|                       |                              |                |                                                   |                                  |  |
|                       |                              |                |                                                   |                                  |  |
|                       |                              |                |                                                   |                                  |  |
|                       |                              |                |                                                   |                                  |  |
|                       |                              |                |                                                   |                                  |  |
|                       |                              |                |                                                   |                                  |  |
|                       |                              |                |                                                   |                                  |  |
|                       |                              |                |                                                   |                                  |  |
|                       |                              |                | Close                                             |                                  |  |
|                       |                              |                |                                                   |                                  |  |
|                       |                              |                |                                                   |                                  |  |

**Figure 10.** Outgoing mail data search page

8. Incoming mail report

It is the page for displaying incoming mail data

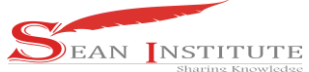

**<http://infor.seaninstitute.org/index.php/infokum/index> JURNAL INFOKUM, Volume 10, No.2, Juni 2022 ISSN : 2302-9706**

| <b>LAPORAN SURAT MASUK</b> |                                     |                                                  |                                             |                                                                                                    |                              |                                  |               |
|----------------------------|-------------------------------------|--------------------------------------------------|---------------------------------------------|----------------------------------------------------------------------------------------------------|------------------------------|----------------------------------|---------------|
|                            | KODE SURAT TANGGAL SURAT            | ,,,,,,,,<br><b>NO SURAT</b>                      | <b>Daty</b>                                 | <b>PERSONAL</b>                                                                                                    | <b>CELEBRATE</b><br>541,4588 | TAROON: TERNAL FARAFORMERINA     | <b>PERMIT</b> |
|                            | <b>HOLLAND BROOM</b><br>- PARTICULA | <b>HATSMACNITEL</b>                              | Clin On Emma<br>er                          | <b>Parameteri Peterisco</b>                                                                                                    |                              | OGOVINSK                         | 10 E<br>- 4   |
|                            | <b>SGECOVA</b>                      | Milled Crime<br>10223                            | card of a children.<br><b>27 EXM MAKING</b> | 141 KENDATUAN DINA<br><b>The Market State of the Contract of the State of the Contract of the Contract of the Contract of the Contract</b> |                              | CREVORA<br><b>College</b>        | Ę             |
|                            | 1207018                             | <b>INSTALAROOCH</b>                              | <b>NOCALI</b>                               | Sund an market PT, INSORIET                                                                                                    |                              | OOSTE                            | Ë,<br>٠       |
|                            | 198912914                           | Address and L.L.R.pre<br><b>JE HAS VALUED 15</b> | And Article MATCH in<br><b>77 BIN MACKS</b> | Femaluran Fax Fata                                                                                                    |                              | Carl Falls<br>(301) 1281 8<br>-- | pr.<br>×      |
|                            |                                     | 高田市海野町区で                                         | FT: Law High Freier                         |                                                                                                    |                              | anan                             | --            |

**Figure 11.** Incoming mail report page

9. Outgoing mail report

It is the page for displaying outgoing mails

|     | KODE SURAT TANGGAL SURAT     | <b>NO SURAT</b>         | <b>КЕРАДА</b>                        | <b>PERIMAL</b>                 | <b>FILE SURAT</b>                 |
|-----|------------------------------|-------------------------|--------------------------------------|--------------------------------|-----------------------------------|
| 101 | 06/01/2018                   | 058/T/BS&IDN/17/R2      | PT Clas Ots Elevator                 | Pembalasan penawaran pekinjaan | 134<br>GS.<br><b>College</b><br>w |
| 102 | 13/03/2014                   | TO LUMBY 14<br>Munyan n | PT. Usaha Mandin<br><b>The COVID</b> | Penawaran Barong               | È<br>-2                           |
| 103 | 08/03/2014                   | 58/GSA1V2014            | <b>PT Goltal Sarana</b>              | Pembertahuan pengiriman barang | ×<br>÷                            |
| 104 | 06/01/2018<br><b>MARITIS</b> | 111MM/8S52018           | FT. SINAR JAYA                       | Undergan                       | $M_{\rm{H}\,eff}$<br>Ě            |

**Figure 12. Outgoing mail report**

## **4. Conclusion**

Based on the result and the discussion of the research about Designing e-filing information system with Microsoft Access Based at PT. Usaha Gedung Mandiri, it could be concluded that the employee in administrative division can more easily and efficiently save incoming and outgoing mail, so that in the saving process it can save time. Then, by applying this in, the incoming and outgoing mails in PT. Usaha Gedung Mandiri can be saved in soft copy to keep the document safe.

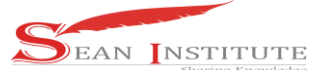

**<http://infor.seaninstitute.org/index.php/infokum/index>**

## **JURNAL INFOKUM, Volume 10, No.2, Juni 2022 ISSN : 2302-9706**

#### **Reference**

- [1] M. Rifauddin, "Pengelolaan Arsip elektronik berbsis teknologi," *Khizanah al-Hikmah J. Ilmu Perpustakaan, Informasi, dan Kearsipan*, vol. 4, no. 2, pp. 168–178, 2016, doi: 10.24252/kah.v4i27.
- [2] A. H. Oktaviani and M. Nelisa, "Pembuatan pangkalan data arsip menggunakan Microsoft Access pada seksi pemberitaan di LPP RRI Bukittinggi," *J. Ilmu Inf. Perpust. dan Kearsipan*, vol. 4, no. 1, pp. 1–8, 2015, [Online]. Available: http://ejournal.unp.ac.id/index.php/iipk/article/view/5139.
- [3] D. R. Utari and A. Wibowo, "'Penanganan Arsip secara Elektronik: Inovasi bidang administrasi perkantoran dalam usaha pelestarian lingkungan,'" in *Prosiding ISBN*, 2013, no. November 2013, pp. 602–978.
- [4] Z. Hanum and W. P. Utami, "Usulan perbaikan sistem kearsipan pada PT. Traktor Nusantara cabang Medan," *J. Bisnis Adm.*, vol. 06, pp. 9–14, 2017, [Online]. Available: https://ejurnal.plm.ac.id/index.php/BIS-A/article/view/192.
- [5] Pressman, *Pendekatan Praktisi Rekayasa Perangkat Lunak*. Yogyakarta: Andi, 2012.
- [6] Y. Suherman, "Sistem informasi kearsipan tata kelola surat pada kantor inspeksi BRI kota Padang," vol. 1, no. 1, pp. 26–33, 2017, [Online]. Available: http://jurnal.iaii.or.id/index.php/RESTI.
- [7] Undang-undang, "Undang-undang nomor 43 tahun 2009 tentang kearsipan," 2009.
- [8] Y. A. Mufidah, "Efektifitas kerja pegawai dalam penggunaan sistem kearsipan elektronik di kantor Badan Arsip dan perpustakaan kota Surabaya," vol. 1, no. 3, 2013, [Online]. Available: https://ejournal.unesa.ac.id/index.php/jpap/article/view/4031.
- [9] T. Sugiarto, A., & Wahyono, *Manajemen kearsipan modern : dari konvensional ke basis komputer*. Yogyakarta: Yogyakarta: Gava Media, 2015.
- [10] S. Sutirman, "Urgensi manajemen arsip elektronik," *Efisiensi - Kaji. Ilmu Adm.*, vol. 13, no. 1, pp. 96–109, 2015, doi: 10.21831/efisiensi.v13i1.7861.
- [11] Fitri Ayu and N. Permatasari, "Perancangan sistem informasi pengolahan data PKL pada divisi humas PT Pegadaian," *J. Intra-Tech*, vol. 2, no. 2, pp. 12–26, 2018, [Online]. Available: http://journal.amikmahaputra.ac.id/index.php/JIT/article/download/33/25.
- [12] Nur Fitrianingsih and E. Afriani, "Perancangan sistem peminjaman dan pengembalian buku di perpustakaan SMAN 2 Woha berbasis Microsoft Access 2007," *J. Pendidik. Mipa*, vol. 8, no. 1, pp. 104–111, 2018, doi: 10.37630/jpm.v8i1.71.
- [13] T. Monica, "Web online layanan informasi siswa MIPA dan bahasa Inggris pada Ekselen Palembang," 2018. [Online]. Available: http://eprints.polsri.ac.id/5735/.
- [14] Dosenpendidikan, "Simbol Flowchart," Lindakarya, Bandung, 2014. [Online]. Available: Dosenpendidikan.co.id.
- [15] Sugiyono, *Metodologi Penelitian*. Alfabeta, 2019.